## Software Solutions Mastering Microsoft Project

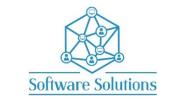

The aim of this course is to teach participants the skills necessary to create a Project template and a Project plan from scratch to tracking. This includes a project calendar with exceptions, tasks & outlines, links, leads and lags, also resource management including resource calendars and assignment. It is suitable for beginners, those that are **self-taught** and wanting to fill the gaps in their knowledge, or those who have not attended a Project course in a very long time or those making the transition from an older version of Project. The depth of the subject matter depends on the depth of the learners understanding.

## **COURSE CONTENT**

| PROJECT MANAGEMENT                                      |                                                           |  |  |  |
|---------------------------------------------------------|-----------------------------------------------------------|--|--|--|
| ☐ History & Project Management 101                      | ☐ Steps To Creating and Tracking a Microsoft Project Plan |  |  |  |
|                                                         |                                                           |  |  |  |
| START MICROSOFT PROJECT & THE SCREEN                    |                                                           |  |  |  |
| □ Office Theme                                          | ☐ Start Screen                                            |  |  |  |
| ☐ Default View                                          | ☐ Quick Access Toolbar                                    |  |  |  |
| □ Ribbon                                                | ☐ Timeline                                                |  |  |  |
| □ View Bar                                              |                                                           |  |  |  |
|                                                         |                                                           |  |  |  |
| PROJECT INFORMATION                                     |                                                           |  |  |  |
| FILE PROPERTIES                                         |                                                           |  |  |  |
| PROJECT OPTION SETTINGS                                 |                                                           |  |  |  |
| THE PROJECT CALENDAR                                    |                                                           |  |  |  |
| ☐ To Adjust and View the Project Calendar               | ☐ Check Options Button Settings                           |  |  |  |
| ☐ Setup Nonworking Days and Public Holidays             | ☐ Setting Up Exception Days                               |  |  |  |
| ☐ Managing The Timescale                                | ☐ Create A Project Template                               |  |  |  |
| ☐ Creating A Project Based on A Template                | ☐ Saving A Project                                        |  |  |  |
| ☐ Password Protecting a Project File                    | ☐ Emailing Your Project File                              |  |  |  |
| in assword Protecting a Project File                    | Linding rour roject ric                                   |  |  |  |
| INSERT, DELETING, EDITING, PROMOTING AND DEMOTING TASKS |                                                           |  |  |  |
| ☐ Summary Tasks                                         | ☐ Sub Tasks                                               |  |  |  |
| □ Spell Check                                           | ☐ Inserting Recurring Tasks                               |  |  |  |
|                                                         |                                                           |  |  |  |
| OUTLINING                                               |                                                           |  |  |  |
| ☐ Work Breakdown Structure (WBS)                        | ☐ To Show or Hide the Work Breakdown Structure            |  |  |  |
| ☐ Show Outline Numbers                                  |                                                           |  |  |  |
|                                                         |                                                           |  |  |  |
| DURATIONS                                               |                                                           |  |  |  |
| ☐ Minutes, Hours, Days, Weeks, Months & Years           | ☐ Default Duration Unit                                   |  |  |  |
| ☐ Abbreviating Durations                                | ☐ Milestones                                              |  |  |  |
|                                                         |                                                           |  |  |  |
| PROJECT SUMMARY                                         |                                                           |  |  |  |
| □ Zoom                                                  | ☐ Status Bar Zoom Slider                                  |  |  |  |
| ☐ Round To Whole Days?                                  | ☐ Position Of Non-Working Days?                           |  |  |  |
| ☐ Date Format?                                          | ☐ Standard Versus Elapsed Durations                       |  |  |  |
| □ Bar Style                                             | ☐ Splitting And Un-Splitting A Task                       |  |  |  |
| ☐ Add And View Notes                                    |                                                           |  |  |  |
|                                                         |                                                           |  |  |  |
| CREATE TASK LINKS OR RELATIONSHIPS                      |                                                           |  |  |  |
| ☐ Status Bar Zoom Slider                                | ☐ Scroll To Task Button                                   |  |  |  |
|                                                         |                                                           |  |  |  |
| CHANGING TASK LINKS                                     |                                                           |  |  |  |
| TI FINISH START & START START                           | │ □ FINISH FINISH & START TO FINISH                       |  |  |  |

| Lags                                                                                                    | LAGS AND LEADS                          |          |                                                         |  |  |
|----------------------------------------------------------------------------------------------------|-----------------------------------------|----------|---------------------------------------------------------|--|--|
| SETUP RESOURCES    Work, Material and Cost Resources   Decimal or percentage units                                                                                                    | □ Lags                                  |          | Leads                                                   |  |  |
| SETUP RESOURCES    Work, Material and Cost Resources   Decimal or percentage units                                                                                                    | ☐ Change A Projects Start Date/Time     |          |                                                         |  |  |
|                                                                                                    | ,                                       |          |                                                         |  |  |
|                                                                                                    | SETUP RESOURCES                         |          |                                                         |  |  |
| □ Ceiti Standard Resource Calendars   □ Create Resource Calendars   □ To Assign a Base Calendar To A Resource   □ Assign Different Rates and Rate Changes to Resources SASIGNING RESOURCES TO TASKS   □ Share Resources from A Resource Pool   □ Fixed Task Durations   □ Assigning Resources to Tasks Using the Assign   □ Assigning Resources Using the Task Form in A Split View Resources Dailog Box   □ Resource Cost Form   □ Resource Cost Form   □ Resource Resource   □ Resource Progress   □ Resource Progress   □ Resource Progress   □ Resource Progress   □ Resource Progress   □ Resource Progress   □ Resource Progress   □ Resource Progress   □ Resource Progress   □ Resource Progress   □ Resource Progress   □ Resource Progress   □ Resource Progress   □ Resource Progress   □ Resou  |                                         | П        | Decimal or percentage units                             |  |  |
| □ To Assign a Base Calendar To A Resource   □ Assign Different Rates and Rate Changes to Resources  ASSIGNING RESOURCES TO TASKS   □ Share Resources from A Resource Pool   □ Fixed Task Durations   □ Assigning Resources To Task Using the Assign   □ Assigning Resources Using the Task Form in A Split View   □ Work Form   □ Resource Dialog Box   □ Resource Cost Form   □ Resource Dialog Box   □ Resource Cost Form   □ Resource Cost Form   □ Resource Cost For  |                                         |          |                                                         |  |  |
| ASSIGNING RESOURCES TO TASKS    Share Resources from A Resource Pool                                                                                                    |                                         |          |                                                         |  |  |
| Share Resources from A Resource Pool                                                                                                    | 10 Assign a base calendar 10 A Resource | 1 -      | Assign Different Nates and Nate Changes to Nesources    |  |  |
| Share Resources from A Resource Pool                                                                                                    | ACCICNING DECOLIDEDS TO TACKS           |          |                                                         |  |  |
| Assigning Resources to Tasks Using the Assign   Resources Using the Task Form in A Split View Resources Dialog Box   Resource Cost Form   Resource Cost Form   Resource Cost F  |                                         |          | Fixed Tests Dometicas                                   |  |  |
| Resource Dialog Box                                                                                                    |                                         | _        |                                                         |  |  |
| Mork Form                                                                                                    |                                         | ш        | Assigning Resources Using the Task Form in A Split View |  |  |
| Assigning Overtime                                                                                                    |                                         | <b>-</b> |                                                         |  |  |
| CHECK FOR RESOURCE OVER ALLOCATION    Levelling                                                                                                    |                                         | _        | Resource Cost Form                                      |  |  |
| Resolving Over Allocation Manually                                                                                                    | ☐ Assigning Overtime                    | ЦЦ       |                                                         |  |  |
| Resolving Over Allocation Manually                                                                                                    |                                         |          |                                                         |  |  |
| □ Levelling                                                                                                    | CHECK FOR RESOURCE OVER ALLOCATION      |          |                                                         |  |  |
| □ Levelling                                                                                                    |                                         |          |                                                         |  |  |
| ADDING FIXED COSTS TO THE PROJECT   Inserting And Hiding Columns   Creating Calculation Columns   Filtering Information   Filtering Information   Filtering Information   Filtering Information   Filtering Using the Filter Button   Highlight Tasks   Project Views   Work Per Task   Cost Per Task   Cost Per Task   Work And Cost Distributed Over a Tasks Duration   Work Per Resource   Detailed Resource Work or Cost   Resource Work or Cost Graphically   Formatting   Formatting   Formatt | RESOLVE OVER ALLOCATION                 |          |                                                         |  |  |
| Inserting And Hiding Columns                                                                                                    | □ Levelling                             |          | Resolving Over Allocation Manually                      |  |  |
| Inserting And Hiding Columns                                                                                                    |                                         |          |                                                         |  |  |
| Filtering Information                                                                                                    | ADDING FIXED COSTS TO THE PROJECT       |          |                                                         |  |  |
| Filtering Information                                                                                                    | ☐ Inserting And Hiding Columns          |          | Creating Calculation Columns                            |  |  |
| Highlight Tasks                                                                                                    |                                         |          |                                                         |  |  |
| Work Per Task                                                                                                    |                                         |          | ·                                                       |  |  |
| Work And Cost Distributed Over a Tasks Duration                                                                                                    |                                         | _        | •                                                       |  |  |
| Cost Per Resource                                                                                                    |                                         | _        |                                                         |  |  |
| Resource Work or Cost Graphically                                                                                                    |                                         |          |                                                         |  |  |
| □ Critical Path □ Slack □ Gantt Chart Styles □ Bar Styles  SAVING YOUR BASELINE □ Saving And Setting the Baseline  TRACKING PROJECT PROGRESS □ Tracking Gantt View □ Update Project Progress □ Progress Lines □ Status Date □ Display Progress Lines □ Creating A Master Project and Inserting Sub Project Files □ Printing The Gantt □ Project Reporting □ Project; Compare Projects □ View Reports □ Create A Project Report □ Change The Data In A Report □ Change How a Report Looks □ Make Your Own Report □ Share A Report □ Visual Reports  TOPICS OF VALUE □ Sync And Share with SharePoint Online □ Finish Date Driven Project □ Formatting Bar Styles Automatically □ Working with Timelines □ View Timeline □ Add And Remove Tasks □ Multiple Timelines □ Colour And Timelines □ Copy Timeline to Other Applications □ Exceptions to the Project Calendar Workdays □ Half Day Every Saturday □ Work The Odd Saturday □ Customise The Legend When Printing the Gantt Chart                                                                                                    |                                         |          |                                                         |  |  |
| □ Gantt Chart Styles □ Bar Styles  SAVING YOUR BASELINE □ Saving And Setting the Baseline  TRACKING PROJECT PROGRESS □ Tracking Gantt View □ Update Project Progress □ Progress Lines □ Status Date □ Display Progress Lines □ Creating A Master Project and Inserting Sub Project Files □ Printing The Gantt □ Project Reporting □ Project; Compare Projects □ View Reports □ Create A Project Report □ Change The Data In A Report □ Change How a Report Looks □ Make Your Own Report □ Share A Report □ Visual Reports  TOPICS OF VALUE □ Sync And Share with SharePoint Online □ Finish Date Driven Project □ Formatting Bar Styles Automatically □ Working with Timelines □ View Timeline □ Add And Remove Tasks □ Multiple Timelines □ Colour And Timelines □ Copy Timeline to Other Applications □ Exceptions to the Project Calendar Workdays □ Half Day Every Saturday □ Work The Odd Saturday □ Work The Odd Saturday □ Customise The Legend When Printing the Gantt Chart                                                                                                    |                                         | _        |                                                         |  |  |
| SAVING YOUR BASELINE    Saving And Setting the Baseline    TRACKING PROJECT PROGRESS     Tracking Gantt View   Update Project Progress     Progress Lines   Status Date     Display Progress Lines   Creating A Master Project and Inserting Sub Project Files     Printing The Gantt   Project Reporting     Project; Compare Projects   View Reports     Create A Project Report   Change The Data In A Report     Change How a Report Looks   Make Your Own Report     Share A Report   Visual Reports      Sync And Share with SharePoint Online     Finish Date Driven Project     Formatting Bar Styles Automatically     Working with Timelines   View Timeline     Add And Remove Tasks   Multiple Timelines     Colour And Timelines     Colour And Timelines     Copy Timeline to Other Applications     Exceptions to the Project Calendar Workdays     Half Day Every Saturday     Work The Odd Saturday     Customise The Legend When Printing the Gantt Chart                                                                                                    |                                         |          |                                                         |  |  |
| TRACKING PROJECT PROGRESS   Tracking Gantt View Progress Lines Display Progress Lines Project Reporting Project; Compare Projects Create A Project Report Change How a Report Share A Report  TOPICS OF VALUE Sync And Share with SharePoint Online Finish Date Driven Project Fromatting Bar Styles Automatically Working with Timelines View Timeline Add And Remove Tasks Multiple Timelines Colour And Timelines Copy Timeline to Other Applications Exceptions to the Project Calendar Workdays Half Day Every Saturday Work The Odd Saturday Customise The Legend When Printing the Gantt Chart Customise The Legend When Printing the Gantt Chart                                                                                                    |                                         | ш        | Dai Styles                                              |  |  |
| TRACKING PROJECT PROGRESS  Tracking Gantt View Progress Lines Status Date Display Progress Lines Printing The Gantt Project; Compare Projects Create A Project Report Change How a Report Looks Make Your Own Report Share A Report  TOPICS OF VALUE Sync And Share with SharePoint Online Finish Date Driven Project Formatting Bar Styles Automatically Working with Timelines View Timeline Add And Remove Tasks Multiple Timelines Colour And Timelines Copy Timeline to Other Applications Exceptions to the Project Calendar Workdays Half Day Every Saturday Work The Odd Saturday Customise The Legend When Printing the Gantt Chart                                                                                                    |                                         |          |                                                         |  |  |
| ☐ Tracking Gantt View       ☐ Update Project Progress         ☐ Progress Lines       ☐ Status Date         ☐ Display Progress Lines       ☐ Creating A Master Project and Inserting Sub Project Files         ☐ Printing The Gantt       ☐ Project Reporting         ☐ Project; Compare Projects       ☐ View Reports         ☐ Create A Project Report       ☐ Change The Data In A Report         ☐ Change How a Report Looks       ☐ Make Your Own Report         ☐ Share A Report       ☐ Visual Reports     TOPICS OF VALUE  Sync And Share with SharePoint Online  Finish Date Driven Project  Formatting Bar Styles Automatically  Working with Timelines  View Timeline  Add And Remove Tasks  Multiple Timelines  Colour And Timelines  Date Ranges  Copy Timeline to Other Applications  Exceptions to the Project Calendar Workdays  Half Day Every Saturday  Work The Odd Saturday  Customise The Legend When Printing the Gantt Chart                                                                                                    | Saving And Setting the Baseline         |          |                                                         |  |  |
| ☐ Tracking Gantt View       ☐ Update Project Progress         ☐ Progress Lines       ☐ Status Date         ☐ Display Progress Lines       ☐ Creating A Master Project and Inserting Sub Project Files         ☐ Printing The Gantt       ☐ Project Reporting         ☐ Project; Compare Projects       ☐ View Reports         ☐ Create A Project Report       ☐ Change The Data In A Report         ☐ Change How a Report Looks       ☐ Make Your Own Report         ☐ Share A Report       ☐ Visual Reports     TOPICS OF VALUE  Sync And Share with SharePoint Online  Finish Date Driven Project  Formatting Bar Styles Automatically  Working with Timelines  View Timeline  Add And Remove Tasks  Multiple Timelines  Colour And Timelines  Date Ranges  Copy Timeline to Other Applications  Exceptions to the Project Calendar Workdays  Half Day Every Saturday  Work The Odd Saturday  Customise The Legend When Printing the Gantt Chart                                                                                                    |                                         |          |                                                         |  |  |
| □ Progress Lines       □ Creating A Master Project and Inserting Sub Project Files         □ Printing The Gantt       □ Project Reporting         □ Project; Compare Projects       □ View Reports         □ Create A Project Report       □ Change The Data In A Report         □ Change How a Report Looks       □ Make Your Own Report         □ Share A Report       □ Visual Reports     TOPICS OF VALUE  Sync And Share with SharePoint Online  Finish Date Driven Project  Formatting Bar Styles Automatically  Working with Timelines  View Timeline  Add And Remove Tasks  Multiple Timelines  Colour And Timelines  Date Ranges  Colour And Timelines  Date Ranges  Copy Timeline to Other Applications  Exceptions to the Project Calendar Workdays  Half Day Every Saturday  Work The Odd Saturday  Customise The Legend When Printing the Gantt Chart       □ Customise The Legend When Printing the Gantt Chart                                                                                                    |                                         |          |                                                         |  |  |
| □ Display Progress Lines       □ Creating A Master Project and Inserting Sub Project Files         □ Printing The Gantt       □ Project Reporting         □ Project; Compare Projects       □ View Reports         □ Create A Project Report       □ Change The Data In A Report         □ Change How a Report Looks       □ Make Your Own Report         □ Share A Report       □ Visual Reports     TOPICS OF VALUE  Sync And Share with SharePoint Online  Finish Date Driven Project  Formatting Bar Styles Automatically  Working with Timelines  □ View Timeline  □ Add And Remove Tasks  □ Multiple Timelines  □ Colour And Timelines  □ Date Ranges  □ Copy Timeline to Other Applications  Exceptions to the Project Calendar Workdays  □ Half Day Every Saturday  □ Work The Odd Saturday  □ Customise The Legend When Printing the Gantt Chart         □ Customise The Legend When Printing the Gantt Chart                                                                                                    |                                         |          |                                                         |  |  |
| □ Printing The Gantt       □ Project Reporting         □ Project; Compare Projects       □ View Reports         □ Create A Project Report       □ Change The Data In A Report         □ Change How a Report Looks       □ Make Your Own Report         □ Share A Report       □ Visual Reports     TOPICS OF VALUE  Sync And Share with SharePoint Online  Finish Date Driven Project  Formatting Bar Styles Automatically  Working with Timelines  □ View Timeline  □ Add And Remove Tasks  □ Multiple Timelines  □ Colour And Timelines  □ Date Ranges  □ Copy Timeline to Other Applications  Exceptions to the Project Calendar Workdays  □ Half Day Every Saturday  □ Work The Odd Saturday  □ Customise The Legend When Printing the Gantt Chart                                                                                                    |                                         |          |                                                         |  |  |
| □ Project; Compare Projects       □ View Reports         □ Create A Project Report       □ Change The Data In A Report         □ Change How a Report Looks       □ Make Your Own Report         □ Share A Report       □ Visual Reports     TOPICS OF VALUE  Sync And Share with SharePoint Online  Finish Date Driven Project  Formatting Bar Styles Automatically  Working with Timelines  □ View Timeline  □ Add And Remove Tasks  □ Multiple Timelines  □ Colour And Timelines  □ Date Ranges  □ Copy Timeline to Other Applications  Exceptions to the Project Calendar Workdays  □ Half Day Every Saturday  □ Work The Odd Saturday  □ Customise The Legend When Printing the Gantt Chart                                                                                                    | , , ,                                   |          |                                                         |  |  |
| □ Create A Project Report       □ Change The Data In A Report         □ Change How a Report Looks       □ Make Your Own Report         □ Share A Report       □ Visual Reports     TOPICS OF VALUE  Sync And Share with SharePoint Online  Finish Date Driven Project  Formatting Bar Styles Automatically  Working with Timelines  □ View Timeline  □ Add And Remove Tasks  □ Multiple Timelines  □ Colour And Timelines  □ Date Ranges  □ Copy Timeline to Other Applications  Exceptions to the Project Calendar Workdays  □ Half Day Every Saturday  □ Work The Odd Saturday  □ Customise The Legend When Printing the Gantt Chart                                                                                                    | ☐ Printing The Gantt                    |          | , , ,                                                   |  |  |
| □ Change How a Report Looks □ Make Your Own Report □ Share A Report □ Visual Reports  TOPICS OF VALUE □ Sync And Share with SharePoint Online □ Finish Date Driven Project □ Formatting Bar Styles Automatically □ Working with Timelines □ View Timeline □ Add And Remove Tasks □ Multiple Timelines □ Colour And Timelines □ Date Ranges □ Copy Timeline to Other Applications □ Exceptions to the Project Calendar Workdays □ Half Day Every Saturday □ Work The Odd Saturday □ Customise The Legend When Printing the Gantt Chart                                                                                                    | ☐ Project; Compare Projects             |          | View Reports                                            |  |  |
| □ Share A Report □ Visual Reports  TOPICS OF VALUE □ Sync And Share with SharePoint Online □ Finish Date Driven Project □ Formatting Bar Styles Automatically □ Working with Timelines □ View Timeline □ Add And Remove Tasks □ Multiple Timelines □ Colour And Timelines □ Date Ranges □ Copy Timeline to Other Applications □ Exceptions to the Project Calendar Workdays □ Half Day Every Saturday □ Work The Odd Saturday □ Customise The Legend When Printing the Gantt Chart                                                                                                    | ☐ Create A Project Report               |          | Change The Data In A Report                             |  |  |
| TOPICS OF VALUE  Sync And Share with SharePoint Online Finish Date Driven Project Formatting Bar Styles Automatically  Working with Timelines View Timeline Add And Remove Tasks Multiple Timelines Colour And Timelines Date Ranges Copy Timeline to Other Applications  Exceptions to the Project Calendar Workdays Half Day Every Saturday Work The Odd Saturday Customise The Legend When Printing the Gantt Chart                                                                                                    | ☐ Change How a Report Looks             |          | Make Your Own Report                                    |  |  |
| <ul> <li>Sync And Share with SharePoint Online</li> <li>Finish Date Driven Project</li> <li>Formatting Bar Styles Automatically</li> <li>Working with Timelines</li> <li>View Timeline</li> <li>Add And Remove Tasks</li> <li>Multiple Timelines</li> <li>Colour And Timelines</li> <li>Date Ranges</li> <li>Copy Timeline to Other Applications</li> <li>Exceptions to the Project Calendar Workdays</li> <li>Half Day Every Saturday</li> <li>Work The Odd Saturday</li> <li>Customise The Legend When Printing the Gantt Chart</li> </ul>                                                                                                    | ☐ Share A Report                        |          | Visual Reports                                          |  |  |
| <ul> <li>Sync And Share with SharePoint Online</li> <li>Finish Date Driven Project</li> <li>Formatting Bar Styles Automatically</li> <li>Working with Timelines</li> <li>View Timeline</li> <li>Add And Remove Tasks</li> <li>Multiple Timelines</li> <li>Colour And Timelines</li> <li>Date Ranges</li> <li>Copy Timeline to Other Applications</li> <li>Exceptions to the Project Calendar Workdays</li> <li>Half Day Every Saturday</li> <li>Work The Odd Saturday</li> <li>Customise The Legend When Printing the Gantt Chart</li> </ul>                                                                                                    |                                         |          |                                                         |  |  |
| <ul> <li>Sync And Share with SharePoint Online</li> <li>Finish Date Driven Project</li> <li>Formatting Bar Styles Automatically</li> <li>Working with Timelines</li> <li>View Timeline</li> <li>Add And Remove Tasks</li> <li>Multiple Timelines</li> <li>Colour And Timelines</li> <li>Date Ranges</li> <li>Copy Timeline to Other Applications</li> <li>Exceptions to the Project Calendar Workdays</li> <li>Half Day Every Saturday</li> <li>Work The Odd Saturday</li> <li>Customise The Legend When Printing the Gantt Chart</li> </ul>                                                                                                    | TOPICS OF VALUE                         |          |                                                         |  |  |
| <ul> <li>□ Finish Date Driven Project</li> <li>□ Formatting Bar Styles Automatically</li> <li>□ Working with Timelines</li> <li>□ View Timeline</li> <li>□ Add And Remove Tasks</li> <li>□ Multiple Timelines</li> <li>□ Colour And Timelines</li> <li>□ Date Ranges</li> <li>□ Copy Timeline to Other Applications</li> <li>□ Exceptions to the Project Calendar Workdays</li> <li>□ Half Day Every Saturday</li> <li>□ Work The Odd Saturday</li> <li>□ Customise The Legend When Printing the Gantt Chart</li> </ul>                                                                                                    |                                         |          |                                                         |  |  |
| <ul> <li>□ Formatting Bar Styles Automatically</li> <li>□ Working with Timelines</li> <li>□ View Timeline</li> <li>□ Add And Remove Tasks</li> <li>□ Multiple Timelines</li> <li>□ Colour And Timelines</li> <li>□ Date Ranges</li> <li>□ Copy Timeline to Other Applications</li> <li>□ Exceptions to the Project Calendar Workdays</li> <li>□ Half Day Every Saturday</li> <li>□ Work The Odd Saturday</li> <li>□ Customise The Legend When Printing the Gantt Chart</li> </ul>                                                                                                    |                                         |          |                                                         |  |  |
| <ul> <li>□ Working with Timelines</li> <li>□ View Timeline</li> <li>□ Add And Remove Tasks</li> <li>□ Multiple Timelines</li> <li>□ Colour And Timelines</li> <li>□ Date Ranges</li> <li>□ Copy Timeline to Other Applications</li> <li>□ Exceptions to the Project Calendar Workdays</li> <li>□ Half Day Every Saturday</li> <li>□ Work The Odd Saturday</li> <li>□ Customise The Legend When Printing the Gantt Chart</li> </ul>                                                                                                    | <u>-</u>                                |          |                                                         |  |  |
| <ul> <li>□ View Timeline</li> <li>□ Add And Remove Tasks</li> <li>□ Multiple Timelines</li> <li>□ Colour And Timelines</li> <li>□ Date Ranges</li> <li>□ Copy Timeline to Other Applications</li> <li>□ Exceptions to the Project Calendar Workdays</li> <li>□ Half Day Every Saturday</li> <li>□ Work The Odd Saturday</li> <li>□ Customise The Legend When Printing the Gantt Chart</li> </ul>                                                                                                    |                                         |          |                                                         |  |  |
| <ul> <li>□ Add And Remove Tasks</li> <li>□ Multiple Timelines</li> <li>□ Colour And Timelines</li> <li>□ Date Ranges</li> <li>□ Copy Timeline to Other Applications</li> <li>□ Exceptions to the Project Calendar Workdays</li> <li>□ Half Day Every Saturday</li> <li>□ Work The Odd Saturday</li> <li>□ Customise The Legend When Printing the Gantt Chart</li> </ul>                                                                                                    |                                         |          |                                                         |  |  |
| <ul> <li>☐ Multiple Timelines</li> <li>☐ Colour And Timelines</li> <li>☐ Date Ranges</li> <li>☐ Copy Timeline to Other Applications</li> <li>☐ Exceptions to the Project Calendar Workdays</li> <li>☐ Half Day Every Saturday</li> <li>☐ Work The Odd Saturday</li> <li>☐ Customise The Legend When Printing the Gantt Chart</li> </ul>                                                                                                    |                                         |          |                                                         |  |  |
| <ul> <li>□ Colour And Timelines</li> <li>□ Date Ranges</li> <li>□ Copy Timeline to Other Applications</li> <li>□ Exceptions to the Project Calendar Workdays</li> <li>□ Half Day Every Saturday</li> <li>□ Work The Odd Saturday</li> <li>□ Customise The Legend When Printing the Gantt Chart</li> </ul>                                                                                                    |                                         |          |                                                         |  |  |
| <ul> <li>□ Date Ranges</li> <li>□ Copy Timeline to Other Applications</li> <li>□ Exceptions to the Project Calendar Workdays</li> <li>□ Half Day Every Saturday</li> <li>□ Work The Odd Saturday</li> <li>□ Customise The Legend When Printing the Gantt Chart</li> </ul>                                                                                                    |                                         |          |                                                         |  |  |
| <ul> <li>□ Copy Timeline to Other Applications</li> <li>□ Exceptions to the Project Calendar Workdays</li> <li>□ Half Day Every Saturday</li> <li>□ Work The Odd Saturday</li> <li>□ Customise The Legend When Printing the Gantt Chart</li> </ul>                                                                                                    |                                         |          |                                                         |  |  |
| <ul> <li>□ Exceptions to the Project Calendar Workdays</li> <li>□ Half Day Every Saturday</li> <li>□ Work The Odd Saturday</li> <li>□ Customise The Legend When Printing the Gantt Chart</li> </ul>                                                                                                    |                                         |          |                                                         |  |  |
| <ul> <li>□ Half Day Every Saturday</li> <li>□ Work The Odd Saturday</li> <li>□ Customise The Legend When Printing the Gantt Chart</li> </ul>                                                                                                    |                                         |          |                                                         |  |  |
| <ul><li>□ Work The Odd Saturday</li><li>□ Customise The Legend When Printing the Gantt Chart</li></ul>                                                                                                    |                                         |          |                                                         |  |  |
| ☐ Customise The Legend When Printing the Gantt Chart                                                                                                    |                                         |          |                                                         |  |  |
|                                                                                                    |                                         |          |                                                         |  |  |
|                                                                                                    |                                         |          | Υ                                                       |  |  |